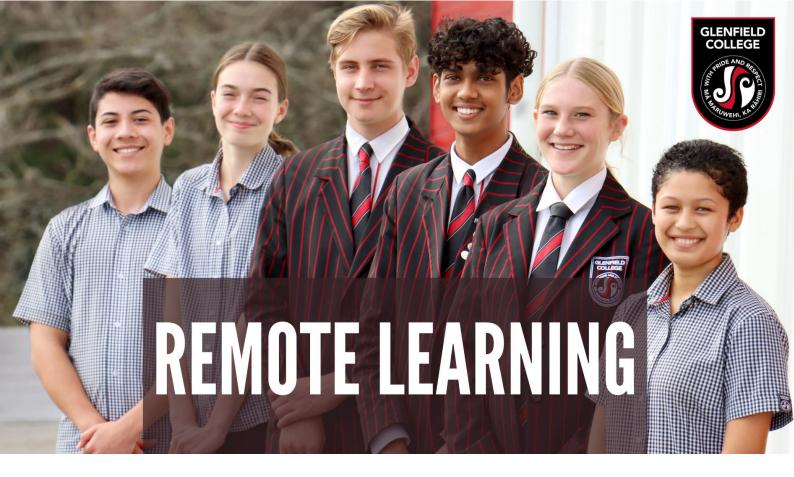

Below is a reminder/refresher of how the online/remote schooling day works. Students need to ensure they are self-managing their learning from home to ensure they connect with all of their teachers.

## **Timetable**

The timetable will resemble our school day. Students should allocate 40 minutes to each scheduled lesson and then give themselves a 20 minute break before starting the next lesson. This gives students time to either complete some of the work generated by the lesson, or to relax and get organised for the next period.

Please note that after feedback received from both staff and students after previous lockdowns, Period 5 (1.30pm to 2.10pm) has been reintroduced.

We are also aware that in many instances, our students may be sharing devices with other family members, so the shortened day will hopefully help in giving all family members enough time to complete the set work at some stage during the day.

Students, especially Seniors, might still be expected to complete tasks after the school day, ie after 2.10pm.

If students are unable to access class at the scheduled time, they should check in later. Staff will be available by email.

We have a six day timetable, below is the timetable for this week:

| Day and Date | Wednesday | Thursday | Friday | Monday | Tuesday |
|--------------|-----------|----------|--------|--------|---------|
| Date         | 18        | 19       | 20     | 23     | 24      |
| Day          | 4         | 5        | 6      | 1      | 2       |

| Times         | Lesson/Activity        |  |
|---------------|------------------------|--|
| 9.00 – 9.40   | Period 1               |  |
| 10.00 – 10.40 | Period 2 – Google Meet |  |
| 11.00 – 11.30 | Morning Break          |  |
| 11.30 – 12.10 | Period 3               |  |
| 12.30 – 1.10  | Period 4 – Google Meet |  |
| 1.30 – 2.10   | Period 5               |  |

## Google Classroom

Google Classroom is the common platform that teachers will communicate with students. Students should check the Google Classroom for the subject they have at a scheduled time, as this is where instructions for work will be posted.

All students should be signed up to the Google Classroom for each of their subjects. Earlier this year, teachers emailed invitations to the Google Classroom to all of their students. If students do not have access for a particular class, they should check their school email and "accept the invitation". Below is a list of all the Google Classroom codes.

https://docs.google.com/spreadsheets/d/1G\_5SwQt5XUKZAnjw0efmxQFEtguheCwL7RXoyHRYzys/edit#gid=339060036

## Google Classroom

It is important to us that we are connecting with students, even when they are working from home. While we can do this using digital documents to work on, teachers may schedule a Google Meet during lessons that are held during Period 2 or Period 4. Students will be notified of this on Google Classroom and a code will be sent so they can join. This face to face opportunity is vital for two-way learning conversations to occur.

Our focus during this time of lockdown continues to be wellbeing, connectedness and student engagement.